# **NVR-Q67S**

Network Video Recorder

Hot-Swappable HDD Tray x 8

2.5" HDD x 1

Gigabit Ethernet x 2

COM x 2, USB2.0 x 4

VGA x 1, DVI-D x 1

Display Port x 1

# Copyright Notice

This document is copyrighted, 2013. All rights are reserved. The original manufacturer reserves the right to make improvements to the products described in this manual at any time without notice.

No part of this manual may be reproduced, copied, translated, or transmitted in any form or by any means without the prior written permission of the original manufacturer. Information provided in this manual is intended to be accurate and reliable. However, the original manufacturer assumes no responsibility for its use, or for any infringements upon the rights of third parties that may result from its use.

The material in this document is for product information only and is subject to change without notice. While reasonable efforts have been made in the preparation of this document to assure its accuracy, AAEON assumes no liabilities resulting from errors or omissions in this document, or from the use of the information contained herein.

AAEON reserves the right to make changes in the product design without notice to its users.

# Acknowledgments

All other products' name or trademarks are properties of their respective owners.

- AMI is a trademark of American Megatrends Inc.
- CompactFlash™ is a trademark of the Compact Flash Association.
- Intel<sup>®</sup> is a trademark of Intel<sup>®</sup> Corporation.
- Microsoft Windows si a registered trademark of Microsoft Corp.
- ITE is a trademark of Integrated Technology Express, Inc.
- IBM, PC/AT, PS/2, and VGA are trademarks of International Business Machines Corporation.
- SoundBlaster is a trademark of Creative Labs, Inc.

All other product names or trademarks are properties of their respective owners.

# **Packing List**

Before you begin installing your card, please make sure that the following materials have been shipped:

- 1 CD-ROM for 2-port SC300 driver
- 1 DVD-ROM for Manual (in PDF Format) and Drivers
- 1 NVR-Q67S

If any of these items should be missing or damaged, please contact your distributor or sales representative immediately.

# Contents

| Chapte | er 1 General Information                  |     |
|--------|-------------------------------------------|-----|
|        | 1.1 Introduction                          | 1-2 |
|        | 1.2 Features                              | 1-3 |
|        | 1.3 Specifications                        | 1-4 |
| Chapte | er 2 Hardware Installation                |     |
|        | 2.1 Mechanical Drawing                    | 2-2 |
|        | 2.2 Open The Top Cover                    | 2-3 |
|        | 2.3 Installing the 2.5" Hard Disk Drive   | 2-6 |
|        | 2.4 Installing the 3.5" Hard Disk Drive   | 2-8 |
| Chapte | er 3 Driver Installation                  |     |
|        | 3.1 Installation                          | 3-3 |
| Chapte | er 4 I/O Information                      |     |
|        | 4.1 I/O Address Map                       | 4-2 |
|        | 4.2 1 <sup>st</sup> MB Memory Address Map | 4-4 |
|        | 4.3 IRQ Mapping Chart                     | 4-5 |
|        | 4.4 DMA Channel Assignments               | 4-7 |

# Below Table for China RoHS Requirements 产品中有毒有害物质或元素名称及含量

#### **AAEON Boxer/ Industrial System**

|        | 有毒有害物质或元素 |      |      |          |       |        |
|--------|-----------|------|------|----------|-------|--------|
| 部件名称   | 铅         | 汞    | 镉    | 六价铬      | 多溴联苯  | 多溴二苯醚  |
|        | (Pb)      | (Hg) | (Cd) | (Cr(VI)) | (PBB) | (PBDE) |
| 印刷电路板  | ×         | 0    | 0    | 0        | 0     | 0      |
| 及其电子组件 | _ ^       |      |      |          | ı     |        |
| 外部信号   | ×         | 0    | 0    | 0        | C     | 0      |
| 连接器及线材 | ^         | O    | O    |          | )     | O      |
| 外壳     | ×         | 0    | 0    | 0        | 0     | 0      |
| 中央处理器  | ×         | 0    | 0    | 0        | C     | 0      |
| 与内存    | ^         |      |      |          |       |        |
| 硬盘     | ×         | 0    | 0    | 0        | 0     | 0      |
| 电源     | ×         | 0    | 0    | 0        | 0     | 0      |
|        |           |      |      |          |       |        |
|        |           |      |      |          |       |        |
|        |           |      |      |          |       |        |
|        |           |      |      |          |       |        |

- O: 表示该有毒有害物质在该部件所有均质材料中的含量均在 SJ/T 11363-2006 标准规定的限量要求以下。
- X:表示该有毒有害物质至少在该部件的某一均质材料中的含量超出 SJ/T 11363-2006 标准规定的限量要求。

#### 备注:

- 一、此产品所标示之环保使用期限,系指在一般正常使用状况下。
- 二、上述部件物质中央处理器、内存、硬盘、电源为选购品。

Chapter

**General** Information

#### 1.1 Introduction

NVR-Q67S adopts the Intel<sup>®</sup> Core<sup>TM</sup> i7/ i5 Processor and equips with Intel® Q67 chipset. Moreover, the system memory features 4GB or 8GB DDR3 1333/1066 Hz Non-ECC, Un-buffered DIMM Memory up to 32GB. It deploys two LAN ports that consist of 10/100/1000Base-TX Ethernet RJ-45 ports. NVR-Q67S features desktop and rackmount form factor for network appliance applications.

This NVR-Q67S supports up to eight Hot-Swappable HDD tray and one 2.5" internal System HDD bracket with 500W PSU. Moreover, the flexible expansion interfaces feature one PCI-E[x16], one PCI-E[x4], and two PCI slots. In addition, this model supports two COM ports, and four USB2.0 ports on the rear. Furthermore, the NVR-Q67S can support dual displays with one VGA, one DVI-D, and one DisplayPort™.

#### 1.2 Features

- Intel<sup>®</sup> Socket 1155 with 2nd Generation Core<sup>™</sup> i5/i7 **Processors**
- Intel® Q67 Chipset
- 4GB or 8GB DDR3 1333/1066 Hz Non-ECC, Un-buffered DIMM Memory Up To 32GB
- 10/100/1000Base-TX Ethernet x 2
- Hot-Swappable HDD tray x 8 + 2.5" internal System HDD Bracket x 1 with 500W PSU
- Onboard COM x 2
- USB2.0 x 4
- VGA x 1,DVI-D x 1, Display Port x 1
- Audio Line-out, Line-in, Mic-in
- RAID 0/1/5/10 support
- Windows® 7 Embedded Standard (optional)

# 1.3 Specifications

# System

| • CPU              | Intel® Socket 1155 with 2nd                                    |
|--------------------|----------------------------------------------------------------|
|                    | Generation Core™ i5/i7                                         |
|                    | Processors                                                     |
| Chipset            | Intel Q67                                                      |
| System Memory      | 4GB (for i5) or 8GB (for i7) DDR3                              |
|                    | 1333/1066 Hz Non-ECC,                                          |
|                    | Un-buffered Memory, support upto                               |
|                    | 32G                                                            |
| LCD/CRT Controller | Integrated in Processor, shared                                |
|                    | memory up to 256MB                                             |
| Ethernet           | 10/100/1000Base-TX, RJ-45 x 2                                  |
| Rear I/O Port      | USB2.0 x 4 Audio Line-out, Line-in, Mic-in x 1 VGA x 1 DVI x 1 |
|                    | Display Port x 1                                               |
|                    | PS/2 x 1(Keyboard + Mouse)                                     |
| Storage            | 8 x Hot-Swappable SATA Hard                                    |
|                    | Disk tray + 1 x 2.5" internal System                           |
|                    | HDD bracket                                                    |
| Expansion Slot     | PCle [x16] x 1, PCle [x4] x 1, PCl x                           |
|                    | 2                                                              |
| RAID Support       | 0/1/5/10                                                       |
|                    |                                                                |

## Mechanical

|              | Power Button x 1, Reset Button x |
|--------------|----------------------------------|
| Front Panel  | 1, HDD light Indicator           |
| Dimension    | 25.98" x 16.93" x 3.46" (660mm x |
|              | 430mm x 88mm)                    |
| Gross Weight | 26.4 lb (12 Kg)                  |
| Net Weight   | 24.2 lb (11 Kg)                  |

## Environmental

| Operating Temperature | 32°F ~ 104°F (0°C ~ 40°C)        |
|-----------------------|----------------------------------|
| Storage Temperature   | -4°F ~ 140°F (-20°C ~ 60°C)      |
| Storage Humidity      | 10%~80% @40°C;<br>non-condensing |

# **Power Supply**

| DC Output              | 500W ATX PS2              |
|------------------------|---------------------------|
| AC Input Voltage Range | 115-240Vac, 47-63Hz, 8-4A |

Chapter

Hardware Installation

# 2.1 Mechanical Drawing

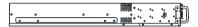

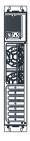

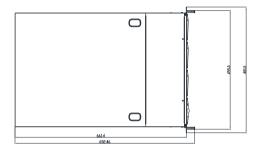

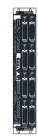

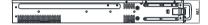

### 2.2 Open The Top Cover

Step 1 : Unfasten te two screws on the back side and one screw on both left and right sides

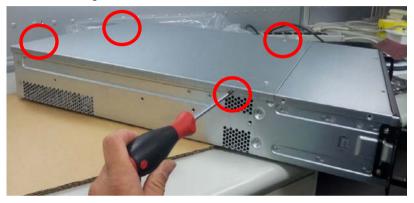

Step 2: Thumb finger touch downward and then push back the rear back cover

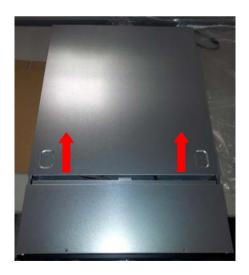

Step3: Release two screws on the both left and right sides

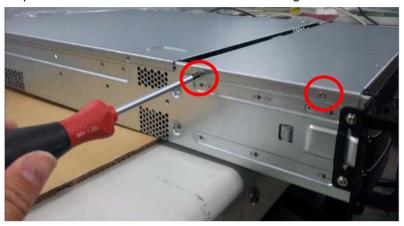

Step 4: Unfasten the two screws on the top side

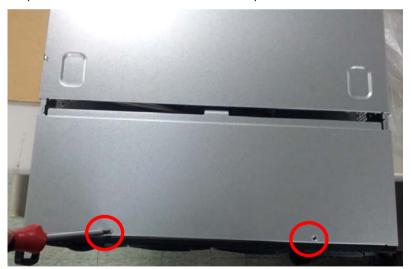

Step 5: Pull out the front top cover

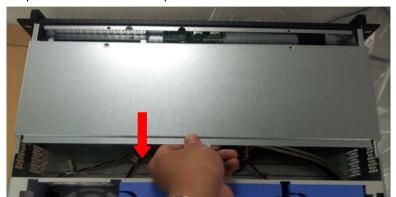

### 2.3 Installing the 2.5" Hard Disk Drive

Step 1: Align the left side plastic bracket to the one mounting hole on the HDD

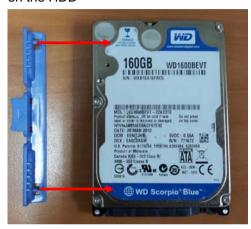

Step 2: Align one mounting hole on the right side to gauge bracket pin by sloping

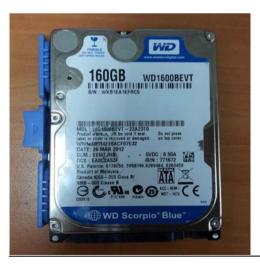

Chapter 2 Hardware Installation 2-6

Step 3: Put HDD w/bracket down on the left side by sloping down until it fixed

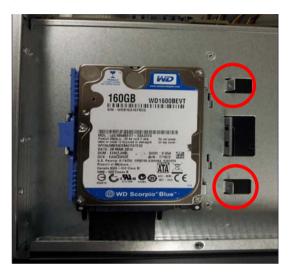

## 2.4 Installing the 3.5" Hard Disk Drive

Step1: Insert the Hard Disk Drive to the tray

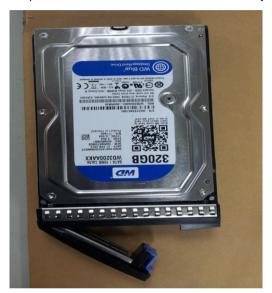

Step2: Fasten the two screws on the both sides to fix the HDD tray

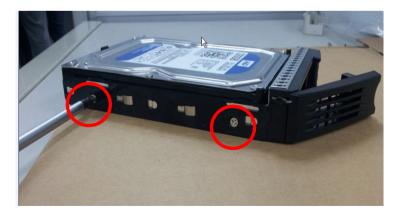

Step 3: Slide the tray into HDD bay

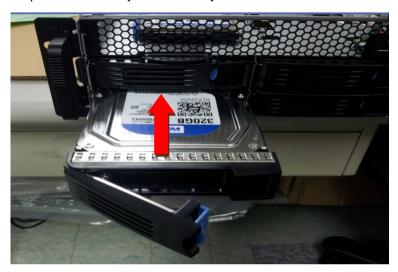

Step 4: Push the leaver to latch HDD tray

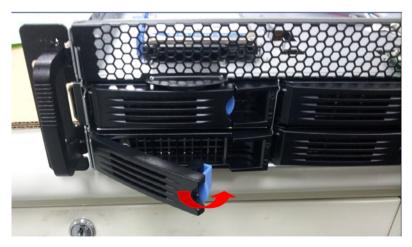

Chapter

**Driver** Installation

The NVR-Q67S comes with an AutoRun DVD-ROM that contains all drivers and utilities that can help you to install the driver automatically.

Insert the driver DVD, the driver DVD-title will auto start and show the installation guide. If not, please follow the sequence below to install the drivers.

## Follow the sequence below to install the drivers:

- Step 1 Install Chipset Driver
- Step 2 Install VGA Driver
- Step 3 Install LAN Driver
- Step 4 Install Audio Driver
- Step 5 Install TPM Driver
- Step 7 Install ME Driver
- Step 8 Install RAID Driver

Please read instructions below for further detailed installations.

#### Installation 3.1

Insert the NVR-Q67S DVD-ROM into the DVD -ROM drive and install the drivers from Step 1 to Step 8 in order.

#### Step 1 – Install Chipset Driver

- Click on the **Chipset** folder and double click on the 1 Setup.exe file
- 2. Follow the instructions that the window shows
- 3. The system will help you install the driver automatically

#### Step 2 – Install VGA Driver

- 1. Click on the **VGA** folder and select the OS your system is
- 2. Double click on the **Setup.exe** file located in each OS folder
- Follow the instructions that the window shows 3.
- 4. The system will help you install the driver automatically

### Step 3 – Install LAN Driver

## For Intel LAN Chip

- Click on the **LAN** folder and select the **Intel** folder 1.
- 2. Double click on the Autorun.exe file
- 3. Follow the instructions that the window shows
- 4. The system will help you install the driver automatically

#### For Realtek LAN Chip

- Click on the LAN folder and select the Realtek folder.
- 2. Select the OS folder your system is and double click on the setup.exe file located in each OS folder
- 3. Follow the instructions that the window shows
- 4 The system will help you install the driver automatically

#### Step 4 – Install Audio Driver

- Click on the Audio folder and double click on the 1. SETUP.exe file
- 2. Follow the instructions that the window shows
- 3. The system will help you install the driver automatically

#### Step 5 – Install TPM Driver

- Click on the **TPM** folder and double click on the 1. Setup.exe file
- Follow the instructions that the window shows 2.
- 3. The system will help you install the driver automatically

#### Step 6 - Install USB Driver

- Click on the USB3 folder and double click on the 1. setup.exe file
- Follow the instructions that the window shows 2.
- 3. The system will help you install the driver automatically

#### Step 7 – Install ME Driver

- Click on the **ME** folder and double click on the Setup.exe file
- Follow the instructions that the window shows 2.
- 3. The system will help you install the driver automatically

#### Step 8 – Install RAID Driver

When you install the RAID driver, you have to install asmedia and IRST drivers

- 1. Click on the **Raid** folder and select the folder of Asmedia
- 2. Double click on the setup.exe file
- Follow the instructions that the window shows 3
- 4. The system will help you install the driver automatically
- After installing Asmedia driver, and then click on the 5. folder of IRST
- 6. Select the folder of **Driver** folder
- 7. Double click on the setup.exe file
- 8. Follow the instructions that the window shows
- 9. The system will help you install the driver automatically

Chapter

I/O Information

#### 4.1 I/O Address Map

```
■ Input/output (IO)
   [00000000 - 0000000F] Direct memory access controller
   -₁■ [00000000 - 00000CF7] PCI bus
   [00000010 - 0000001F] Motherboard resources
   🚚 [00000020 - 00000021] Programmable interrupt controller
   --{■ [00000044 - 0000005F] Motherboard resources
   - 1 [00000061 - 00000061] System speaker
   [00000063 - 00000063] Motherboard resources
   .... [00000065 - 00000065] Motherboard resources
   [00000067 - 0000006F] Motherboard resources
   [00000072 - 0000007F] Motherboard resources
   ... [00000080 - 00000080] Motherboard resources
   [00000088 - 00000088] Motherboard resources
   [00000089 - 0000008B] Direct memory access controller
   --{■ [0000008C - 0000008E] Motherboard resources
   [0000008F - 0000008F] Direct memory access controller
   --{■ [00000090 - 0000009F] Motherboard resources
   📲 [000000A0 - 000000A1] Programmable interrupt controller
   ↓■ [000000A2 - 000000BF] Motherboard resources
   -- [000000C0 - 000000DF] Direct memory access controller

□ [000000E0 - 000000EF] Motherboard resources

   🚚 [000000F0 - 000000FF] Numeric data processor
   [00000290 - 0000029F] Motherboard resources
   [000002F8 - 000002FF] Communications Port (COM2)
   100000378 - 0000037F1 Printer Port (LPT1)
   [000003B0 - 000003BB1 Intel(R) HD Graphics
   [000003C0 - 000003DF] Intel(R) HD Graphics
   ... [000003F8 - 000003FF1 Communications Port (COM1)
   -1■ [00000400 - 00000453] System board
   --15 [000004D0 - 000004D1] Motherboard resources
   - 1 [00000500 - 0000057F] System board
   -₁🌉 [00000D00 - 0000FFFF] PCI bus
   -1 [00001180 - 0000119F] System board
   📲 [0000D000 - 0000D0FF] Realtek PCIe GBE Family Controller
   . Intel(R) 6 Series/C200 Series Chipset Family PCI Express Root Port 7 - 1C1C
   [0000E000 - 0000E00F] Standard Dual Channel PCI IDE Controller
   [0000E030 - 0000E033] Standard Dual Channel PCI IDE Controller
```

```
[00000090 - 0000009F] Motherboard resources
 [000000A0 - 000000A1] Programmable interrupt controller

√III [000000A2 - 000000BF] Motherboard resources

 [000000C0 - 000000DF] Direct memory access controller
 I [000000E0 - 000000EF] Motherboard resources
 III [000000F0 - 000000FF] Numeric data processor
 [00000290 - 0000029F] Motherboard resources
 . [000002F8 - 000002FF1 Communications Port (COM2)
 100000378 - 0000037F] Printer Port (LPT1)
 [000003B0 - 000003BB] Intel(R) HD Graphics
 [000003C0 - 000003DF] Intel(R) HD Graphics
 [000003F8 - 000003FF] Communications Port (COM1)
 📲 [00000400 - 00000453] System board
 [00000454 - 00000457] Motherboard resources
 -1■ [00000458 - 0000047F] System board
 1000004D0 - 000004D11 Motherboard resources
 15 [00000500 - 0000057F] System board
 -15 [00000D00 - 0000FFFF] PCI bus
 -1■ [00001180 - 0000119F] System board
 [0000D000 - 0000D0FF] Realtek PCIe GBE Family Controller
 Intel(R) 6 Series/C200 Series Chipset Family PCI Express Root Port 7 - 1C1C
 (0000E000 - 0000E00F) Standard Dual Channel PCI IDE Controller
 [0000E000 - 0000EFFF] Intel(R) 6 Series/C200 Series Chipset Family PCI Express Root Port 5 - 1C18
 - [0000E010 - 0000E013] Standard Dual Channel PCI IDE Controller
 [0000E020 - 0000E027] Standard Dual Channel PCI IDE Controller
 [0000E030 - 0000E033] Standard Dual Channel PCI IDE Controller
 [0000E040 - 0000E047] Standard Dual Channel PCI IDE Controller
 [0000F000 - 0000F03F] Intel(R) HD Graphics
 · III [0000F040 - 0000F05F] Intel(R) 6 Series/C200 Series Chipset Family SMBus Controller - 1C22
 - [0000F080 - 0000F08F] Intel(R) 6 Series/C200 Series Chipset Family 2 port Serial ATA Storage Controller - 1C08
 - [0000F090 - 0000F09F] Intel(R) 6 Series/C200 Series Chipset Family 2 port Serial ATA Storage Controller - 1C08
 - [0000F0A0 - 0000F0A3] Intel(R) 6 Series/C200 Series Chipset Family 2 port Serial ATA Storage Controller - 1C08
 - [0000F0B0 - 0000F0B7] Intel(R) 6 Series/C200 Series Chipset Family 2 port Serial ATA Storage Controller - 1C08
 - [0000F0C0 - 0000F0C3] Intel(R) 6 Series/C200 Series Chipset Family 2 port Serial ATA Storage Controller - 1C08
 - [0000F0D0 - 0000F0D7] Intel(R) 6 Series/C200 Series Chipset Family 2 port Serial ATA Storage Controller - 1C08
 - [0000F0E0 - 0000F0EF] Intel(R) 6 Series/C200 Series Chipset Family 4 port Serial ATA Storage Controller - 1C00
 - [0000F0F0 - 0000F0FF] Intel(R) 6 Series/C200 Series Chipset Family 4 port Serial ATA Storage Controller - 1C00
 - [0000F100 - 0000F103] Intel(R) 6 Series/C200 Series Chipset Family 4 port Serial ATA Storage Controller - 1C00
 - [0000F110 - 0000F117] Intel(R) 6 Series/C200 Series Chipset Family 4 port Serial ATA Storage Controller - 1C00
 - [0000F120 - 0000F123] Intel(R) 6 Series/C200 Series Chipset Family 4 port Serial ATA Storage Controller - 1C00
 - [0000F130 - 0000F137] Intel(R) 6 Series/C200 Series Chipset Family 4 port Serial ATA Storage Controller - 1C00
a [0000F160 - 0000F163] Standard Dual Channel PCI IDE Controller
[0000F180 - 0000F183] Standard Dual Channel PCI IDE Controller
 [0000F190 - 0000F197] Standard Dual Channel PCI IDE Controller
```

# 4.2 1<sup>st</sup> MB Memory Address Map

```
■ Memory

     [000A0000 - 000BFFFF] Intel(R) HD Graphics

↓■ [000A0000 - 000BFFFF] PCI bus

     .4■ [000C8000 - 000DFFFF1 PCI bus

↓■ [BFA00000 - FFFFFFFF] PCI bus

     [C0000000 - CFFFFFFF] Intel(R) HD Graphics
    [D0000000 - D0003FFF] Realtek PCIe GBE Family Controller
     √ III (D0000000 - D00FFFFF) Intel(R) 6 Series/C200 Series Chipset Family PCI Express Root Port 7 - 1C1C
    [D0004000 - D0004FFF] Realtek PCIe GBE Family Controller

√■ [E0000000 - E3FFFFFF] System board
     [FE000000 - FE3FFFFF] Intel(R) HD Graphics
     [FE400000 - FE4001FF] Standard Dual Channel PCI IDE Controller
     [FE400000 - FE4FFFFF] Intel(R) 6 Series/C200 Series Chipset Family PCI Express Root Port 5 - 1C18
    FE500000 - FE51FFFF] Intel(R) 82579LM Gigabit Network Connection
     [FE520000 - FE523FFF] High Definition Audio Controller

√I [FE524000 - FE5240FF] Intel(R) 6 Series/C200 Series Chipset Family SMBus Controller - 1C22.

     [FE525000 - FE5253FF] Intel(R) 6 Series/C200 Series Chipset Family USB Enhanced Host Controller - 1C26
     FE526000 - FE5263FF] Intel(R) 6 Series/C200 Series Chipset Family USB Enhanced Host Controller - 1C2D
     [FE527000 - FE527FFF] Intel(R) 82579LM Gigabit Network Connection
    FE528000 - FE528FFF] Intel(R) Active Management Technology - SOL (COM3)
     [FE529000 - FE52900F] Intel(R) Management Engine Interface
    --{■ [FEC00000 - FECFFFFF] System board
    📲 [FED00000 - FED003FF] High precision event timer

√■ [FED08000 - FED08FFF] System board

↓ [FED10000 - FED19FFF] System board
     [FED1C000 - FED1FFFF] System board
    🚇 [FED90000 - FED93FFF] System board
    -- [FEE00000 - FEE0FFFF] System board
```

# 4.3 IRQ Mapping Chart

| ▲ Interrupt request (IRQ) |                                 |
|---------------------------|---------------------------------|
| (ISA) 0x00000000 (00)     | System timer                    |
| (ISA) 0x00000003 (03)     | Communications Port (COM2)      |
| (ISA) 0x00000004 (04)     | Communications Port (COM1)      |
| (ISA) 0x00000008 (08)     | System CMOS/real time clock     |
| (ISA) 0x0000000D (13)     | Numeric data processor          |
| (ISA) 0x00000051 (81)     | Microsoft ACPI-Compliant System |
|                           | Microsoft ACPI-Compliant System |
| (ISA) 0x00000053 (83)     | Microsoft ACPI-Compliant System |
| (ISA) 0x00000054 (84)     | Microsoft ACPI-Compliant System |
| (ISA) 0x00000055 (85)     | Microsoft ACPI-Compliant System |
| (ISA) 0x00000056 (86)     | Microsoft ACPI-Compliant System |
|                           | Microsoft ACPI-Compliant System |
| (ISA) 0x00000058 (88)     | Microsoft ACPI-Compliant System |
| (ISA) 0x00000059 (89)     | Microsoft ACPI-Compliant System |
| (ISA) 0x0000005A (90)     | Microsoft ACPI-Compliant System |
|                           | Microsoft ACPI-Compliant System |
|                           | Microsoft ACPI-Compliant System |
|                           | Microsoft ACPI-Compliant System |
|                           | Microsoft ACPI-Compliant System |
|                           | Microsoft ACPI-Compliant System |
|                           | Microsoft ACPI-Compliant System |
| (ISA) 0x00000061 (97)     | Microsoft ACPI-Compliant System |
| (ISA) 0x00000062 (98)     | Microsoft ACPI-Compliant System |
| (ISA) 0x00000063 (99)     | Microsoft ACPI-Compliant System |
| (ISA) 0x00000064 (100)    |                                 |
| (ISA) 0x00000065 (101)    |                                 |
| (ISA) 0x00000066 (102)    |                                 |
|                           |                                 |
| (ISA) 0x00000068 (104)    |                                 |
| (ISA) 0x00000069 (105)    |                                 |
| (ISA) 0x0000006A (106     |                                 |
| (ISA) 0x0000006B (107)    |                                 |
| (ISA) 0x0000006C (108     |                                 |
| (ISA) 0x0000006D (109     |                                 |
| (ISA) 0x0000006E (110)    |                                 |
|                           |                                 |
|                           |                                 |
| (ISA) 0x00000071 (113)    |                                 |
| (ISA) 0x00000072 (114)    |                                 |
| (ISA) 0x00000073 (115)    |                                 |
| (ISA) 0x00000074 (116)    |                                 |
| (ISA) 0x00000075 (117)    |                                 |
| (ISA) 0x00000076 (118)    |                                 |
| (ISA) 0x00000077 (119)    |                                 |
| (ISA) 0x00000077 (119)    |                                 |
| (ISA) 0x00000079 (121)    |                                 |
| (ISA) 0x0000007A (122     |                                 |
| (ISA) 0x0000007B (123)    | •                               |

| ₁■ (ISA) 0x0000007C (124) | Microsoft ACPI-Compliant System |
|---------------------------|---------------------------------|
|                           | Microsoft ACPI-Compliant System |
| ₁■ (ISA) 0x0000007E (126) | Microsoft ACPI-Compliant System |
| 1 (ISA) 0x0000007F (127)  | Microsoft ACPI-Compliant System |
| 1 (ISA) 0x00000080 (128)  | Microsoft ACPI-Compliant System |
| ₁                         | Microsoft ACPI-Compliant System |
| 1■ (ISA) 0x00000082 (130) | Microsoft ACPI-Compliant System |
| ₁■ (ISA) 0x00000083 (131) | Microsoft ACPI-Compliant System |
| (ISA) 0x00000084 (132)    | Microsoft ACPI-Compliant System |
| (ISA) 0x00000085 (133)    | Microsoft ACPI-Compliant System |
| (ISA) 0x00000086 (134)    | Microsoft ACPI-Compliant System |
| (ISA) 0x00000087 (135)    | Microsoft ACPI-Compliant System |
| (ISA) 0x00000088 (136)    | Microsoft ACPI-Compliant System |
| (ISA) 0x00000089 (137)    | Microsoft ACPI-Compliant System |
| (ISA) 0x0000008A (138)    | Microsoft ACPI-Compliant System |
| (ISA) 0x0000008B (139)    | Microsoft ACPI-Compliant System |
| (ISA) 0x0000008C (140)    | Microsoft ACPI-Compliant System |
| (ISA) 0x0000008D (141)    | Microsoft ACPI-Compliant System |
| (ISA) 0x0000008E (142)    | Microsoft ACPI-Compliant System |
| (ISA) 0x0000008F (143)    | Microsoft ACPI-Compliant System |
| (ISA) 0x00000090 (144)    | Microsoft ACPI-Compliant System |
| (ISA) 0x00000091 (145)    | Microsoft ACPI-Compliant System |
| (ISA) 0x00000092 (146)    | Microsoft ACPI-Compliant System |
| (ISA) 0x00000092 (140)    | Microsoft ACPI-Compliant System |
| (ISA) 0x00000099 (147)    | Microsoft ACPI-Compliant System |
| (ISA) 0x00000095 (149)    | Microsoft ACPI-Compliant System |
| (ISA) 0x00000095 (149)    | Microsoft ACPI-Compliant System |
| (ISA) 0x00000097 (151)    | Microsoft ACPI-Compliant System |
| (ISA) 0x00000097 (151)    | Microsoft ACPI-Compliant System |
| (ISA) 0x00000099 (152)    | Microsoft ACPI-Compliant System |
| (ISA) 0x00000099 (153)    | Microsoft ACPI-Compliant System |
| (ISA) 0x0000009A (154)    | Microsoft ACPI-Compliant System |
| (ISA) 0x0000009B (155)    | Microsoft ACPI-Compliant System |
| (ISA) 0x0000009C (150)    | Microsoft ACPI-Compliant System |
| (ISA) 0x0000009E (157)    | Microsoft ACPI-Compliant System |
| (ISA) 0x0000009E (158)    | Microsoft ACPI-Compliant System |
| (ISA) 0x00000091 (159)    | Microsoft ACPI-Compliant System |
| (ISA) 0x000000A0 (160)    | Microsoft ACPI-Compliant System |
| (ISA) 0x000000A1 (101)    | Microsoft ACPI-Compliant System |
| (ISA) 0x000000A2 (102)    | Microsoft ACPI-Compliant System |
| (ISA) 0x000000A3 (163)    |                                 |
| 10.                       | Microsoft ACPI Compliant System |
| (ISA) 0x000000A5 (165)    | Microsoft ACPI Compliant System |
| (ISA) 0x000000A6 (166)    | Microsoft ACPI Compliant System |
| (ISA) 0x000000A7 (167)    | Microsoft ACPI Compliant System |
| (ISA) 0x000000A8 (168)    | Microsoft ACPI Compliant System |
| (ISA) 0x000000A9 (169)    | Microsoft ACPI-Compliant System |
| (ISA) 0x000000AA (170)    | Microsoft ACPI-Compliant System |
| ₁■ (ISA) 0x000000AB (171) | Microsoft ACPI-Compliant System |

```
...... (ISA) 0x000000AD (173) Microsoft ACPI-Compliant System
..... (ISA) 0x000000AE (174) Microsoft ACPI-Compliant System
(ISA) 0x000000B1 (177) Microsoft ACPI-Compliant System
.... (ISA) 0x000000B2 (178) Microsoft ACPI-Compliant System
(ISA) 0x000000B4 (180) Microsoft ACPI-Compliant System

√ISA) 0x000000B5 (181) Microsoft ACPI-Compliant System

..... (ISA) 0x000000B8 (184) Microsoft ACPI-Compliant System
ISA) 0x000000BA (186) Microsoft ACPI-Compliant System
(ISA) 0x000000BB (187) Microsoft ACPI-Compliant System
(PCI) 0x0000000A (10) Intel(R) 6 Series/C200 Series Chipset Family SMBus Controller - 1C22
... (PCI) 0x00000011 (17) Intel(R) Active Management Technology - SOL (COM3)
... (PCI) 0x00000012 (18) Intel(R) 6 Series/C200 Series Chipset Family PCI Express Root Port 7 - 1C1C
(PCI) 0x00000017 (23) Intel(R) 6 Series/C200 Series Chipset Family USB Enhanced Host Controller - 1C2D
(PCI) 0x00000017 (23) Intel(R) 6 Series/C200 Series Chipset Family USB Enhanced Host Controller - 1C26
(PCI) 0xFFFFFFFC (-4) Realtek PCIe GBE Family Controller
(PCI) 0xFFFFFFFD (-3) Intel(R) 82579LM Gigabit Network Connection
(PCI) 0xFFFFFFFE (-2) Intel(R) HD Graphics
```

#### 4.4 DMA Channel Assignments

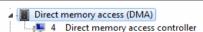